# JCSD Return to Learn Elementary DE Approved Temporary Online Learning Model Parent Overview

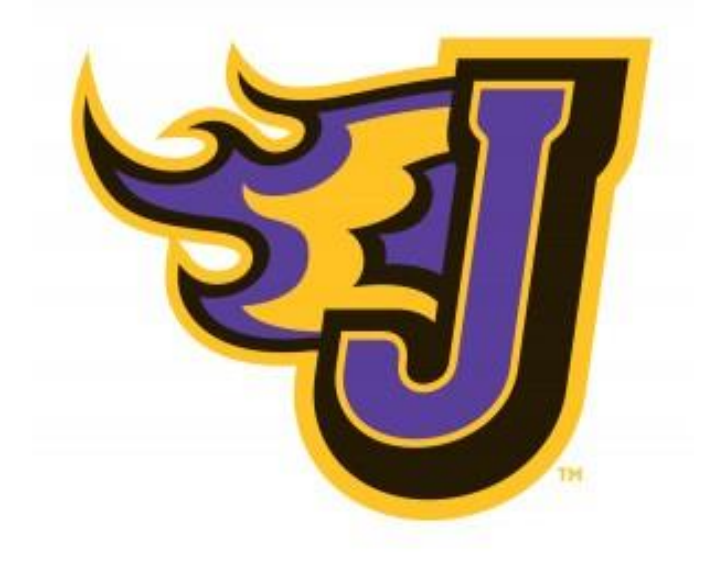

<span id="page-1-0"></span>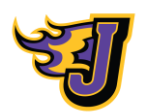

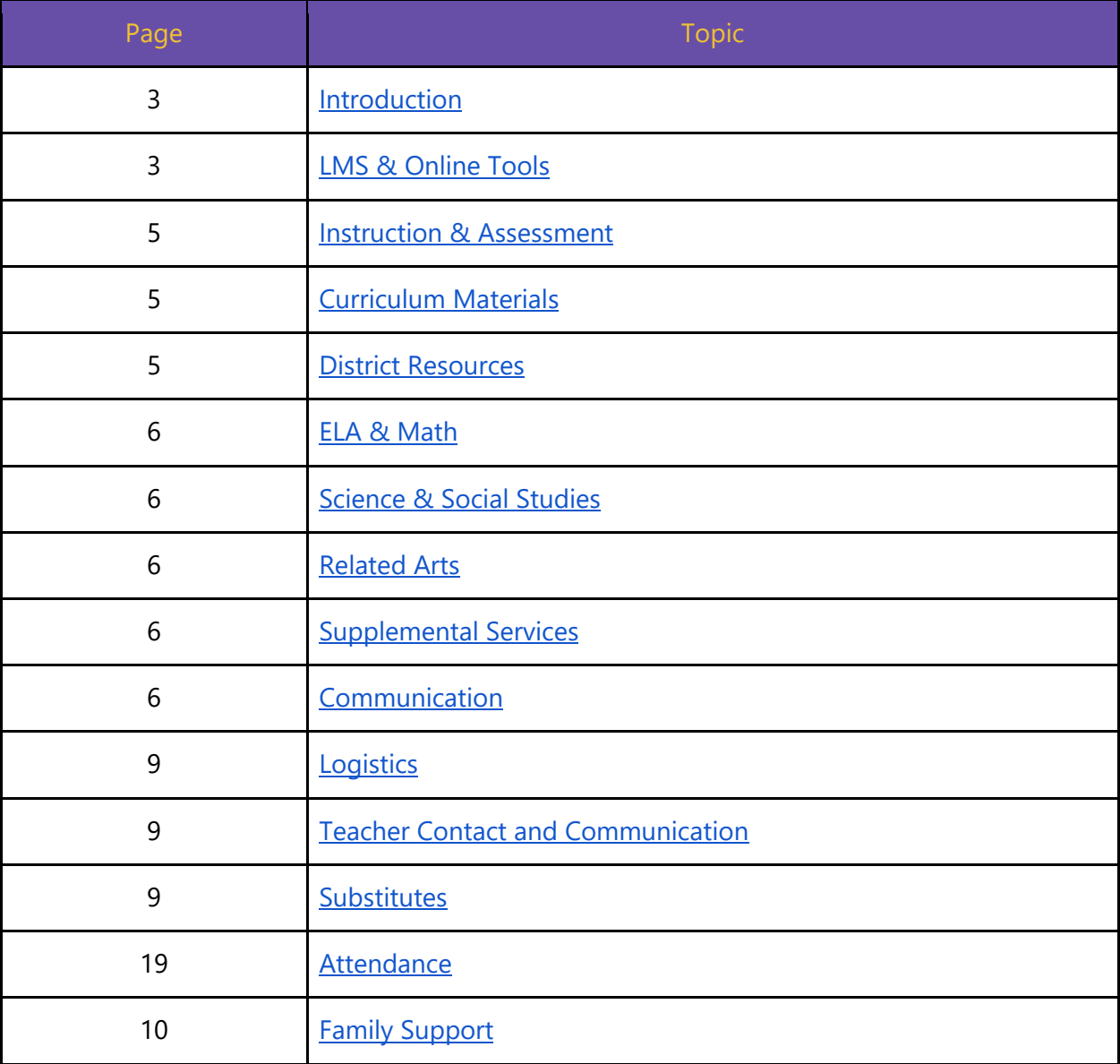

<span id="page-2-0"></span>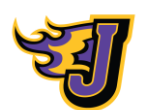

# JCSD Return to Learn Overview

**The purpose of this guide is to support parents in understanding the structure and expectations of instruction when moving to a Temporary Online Learning Model. This plan guarantees a continuation of the JCSD experience for students.**

**DE Approved Temporary Online Learning:** When deemed necessary by the Iowa Department of Education, working with the Iowa Department of Public Health, the school has permission to provide temporary online learning in increments of two-weeks of time. The learning includes remote learning occurring asynchronously and synchronously. Asynchronous learning is when instruction and learning do not happen at the same time for all learners. *The teacher provides learning resources and tasks through a learning management system (LMS).* Synchronous learning is when teachers and students are engaged online in learning at the same time. *The teacher provides learning resources and tasks through videoconferencing.*

#### **Elementary (DK-5) DE Approved Temporary Online Learning Expectations**

# **LMS and Online Tools**

<span id="page-2-1"></span>Seesaw will be JCSD's Learning Management System (LMS) for organizing instruction. Additional online resources (i.e. Units of Study Lessons, EDM Online, Mystery Science, etc.) are linked in Seesaw as needed. Students should navigate to their Seesaw homepage each day to engage in instruction. Teachers and students will continue to access Seesaw through Clever.

#### **Student Seesaw Accounts**

All students will access Seesaw through the Clever app. View a video tutorial [here.](https://drive.google.com/file/d/1CvKHLC5yh5rvGxz8I8XgErOqdt7pGD4J/view?usp=sharing) The Seesaw Class app must be installed on the student's iPad because the Clever version uses features that it accesses through the app, however, **students will login through Clever**. Students log in using the username (lastname.firstname) and their school-issued password. Students will never use a code to login to Seesaw. Each student also is assigned to several Seesaw classes for their homeroom and related arts. [This video](https://drive.google.com/file/d/1J_Lo8R2LIO7Oyoy-2MVWueeuJUeQQul2/view?usp=sharing) shows how students can toggle between each of their classes to see what has been posted for them to view or complete. See graphic 1.0, which represents the student home page.

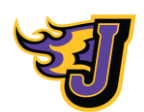

#### **Journal Entries**

Students "show what they know" by creating journal entries. They do this by using photos, videos, drawings, text, PDFs, and links. Journal entries allow students to keep all of their work in one place and share with teachers and families. All journal entries require teacher approval before being posted to the journal. See graphic 2.0, which represents how teachers and students use SeeSaw drawing tools.

#### **Activities**

Seesaw Activities are tasks that teachers assign to students to share their learning in creative ways. Teachers can assign activities that have been created by other teachers around the world, or create activities of their own to go along with their instruction. All completed activities also require teacher approval before being added to the student journal.

#### **Messages**

There are two ways to message in Seesaw. Announcements are a great way for teachers to reach all families or students in a class, or a teacher can message families privately through the inbox. Teachers can also add attachments to their announcements or private messages. Announcements and private messages are also translated into whatever language in which their device is set. Attachments to messages or announcements are not translated.

#### **Graphic 1.0 Student Homepage View**

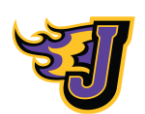

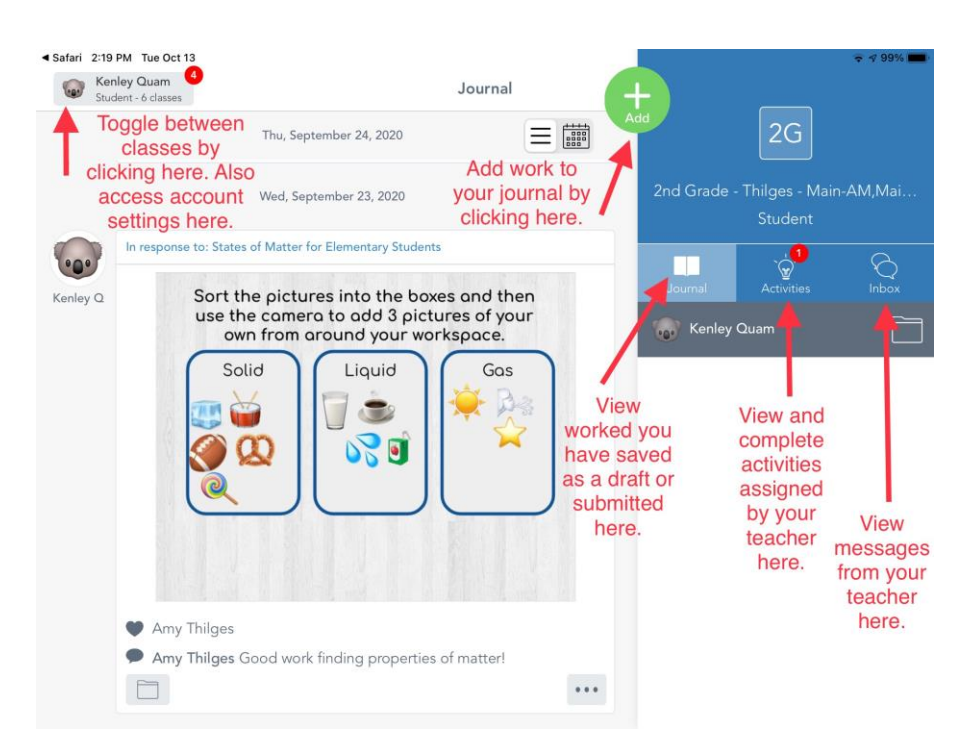

**Graphic 2.0 How Students and Teachers Use Seesaw Drawing Tools**

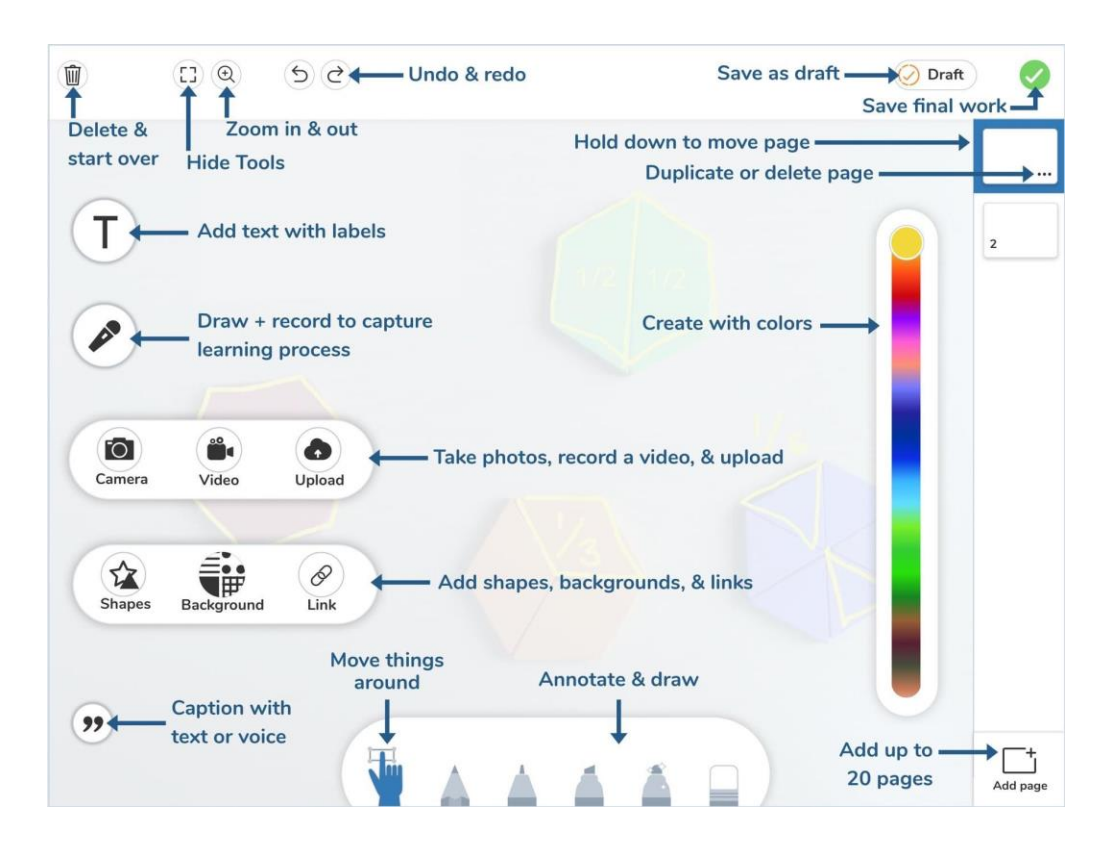

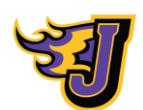

# **Instruction and Assessment**

#### <span id="page-5-1"></span><span id="page-5-0"></span>**Curriculum Materials**

Teachers will utilize the district provided and created materials that were in place prior to COVID-19. These items may include but are not limited to: texts, planning documents, district documents, assessment tools, and other materials. All students use a district-provided iPad to access some components of instruction.

#### <span id="page-5-2"></span>**District Resources**

Math: EDM4 ELA**:** Lucy Calkins Units of Study in Reading, Writing, & Phonics; Jan Richardson/Literacy Footprints Science**:** Mystery Science Social Studies: Savvas' My World; Iowa Core Standards at a Glance Resources

# **Classroom Meetings**

Teachers and students will engage in whole-class activities and experiences that are focused on relationship-building, social-emotional health and classroom community. This time allows students to interact with their teacher and classmates in the live setting through the use of a synchronous Zoom meeting.

# <span id="page-5-3"></span>**ELA and Math**

Teachers provide instruction in the following workshop model structure and based on their students' needs.

# <span id="page-5-4"></span>**Science and Social Studies**

Students will be provided learning opportunities and hands-on experiences using an alternating cycle of instruction detailed in the pacing document below.

# <span id="page-5-5"></span>**Related Arts**

*[Table of Contents](#page-1-0)* Related Arts (Art, Music, Band, Physical Education, Guidance and Library) instruction will be provided to learners through activities and tasks posted on Seesaw or through a virtual video platform. Lessons may include synchronous or asynchronous opportunities. There will be 1 lesson a week per RA and not

6

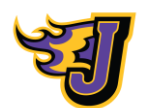

assigned by day, but date range. Library will provide a lesson every other week to maintain consistency between online learners and in-person learners.

#### <span id="page-6-0"></span>**Supplemental Services**

Supplemental Services (ESOL, ELP, SPED, Reading Support) will be provided to all students who qualify. Online learners requiring these services will meet with a supplemental teacher and will engage in learning through activities and tasks posted on Seesaw (asynchronous) or through Zoom (synchronous).

# **Communication**

#### <span id="page-6-1"></span>**Schoolwide Communication**

School-wide communication will continue using pre COVID methods via school-wide updates. Announcements to families specific to supply pick-up information, etc. will be part of an ongoing communication plan.

#### **Classroom Communication**

Teachers will communicate class schedule to students and families via SeeSaw. Families should ensure that push/email notifications are enabled by accessing their "Account Settings" then "Manage Settings" and setting their preferences. We suggest setting email notifications to "Once per Day" and Push Notifications to "All" or "Once Per Day." Parents can choose to set SMS notifications or not. Students will need to have Push Notifications set to "On." Students will access Seesaw through Clever. All work will need to be completed in the Student Account and can be seen, but not completed in the Parent/Family account.

#### **How to change Seesaw Family Account Settings:**

● View Screencast video [here](https://drive.google.com/file/d/18tdOVdw4hzW-jd4oLOEgJrFD-PB-Fijn/view?usp=sharing) or see picture on the following page.

#### **Graphic 3.0 Seesaw Family Account View**

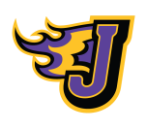

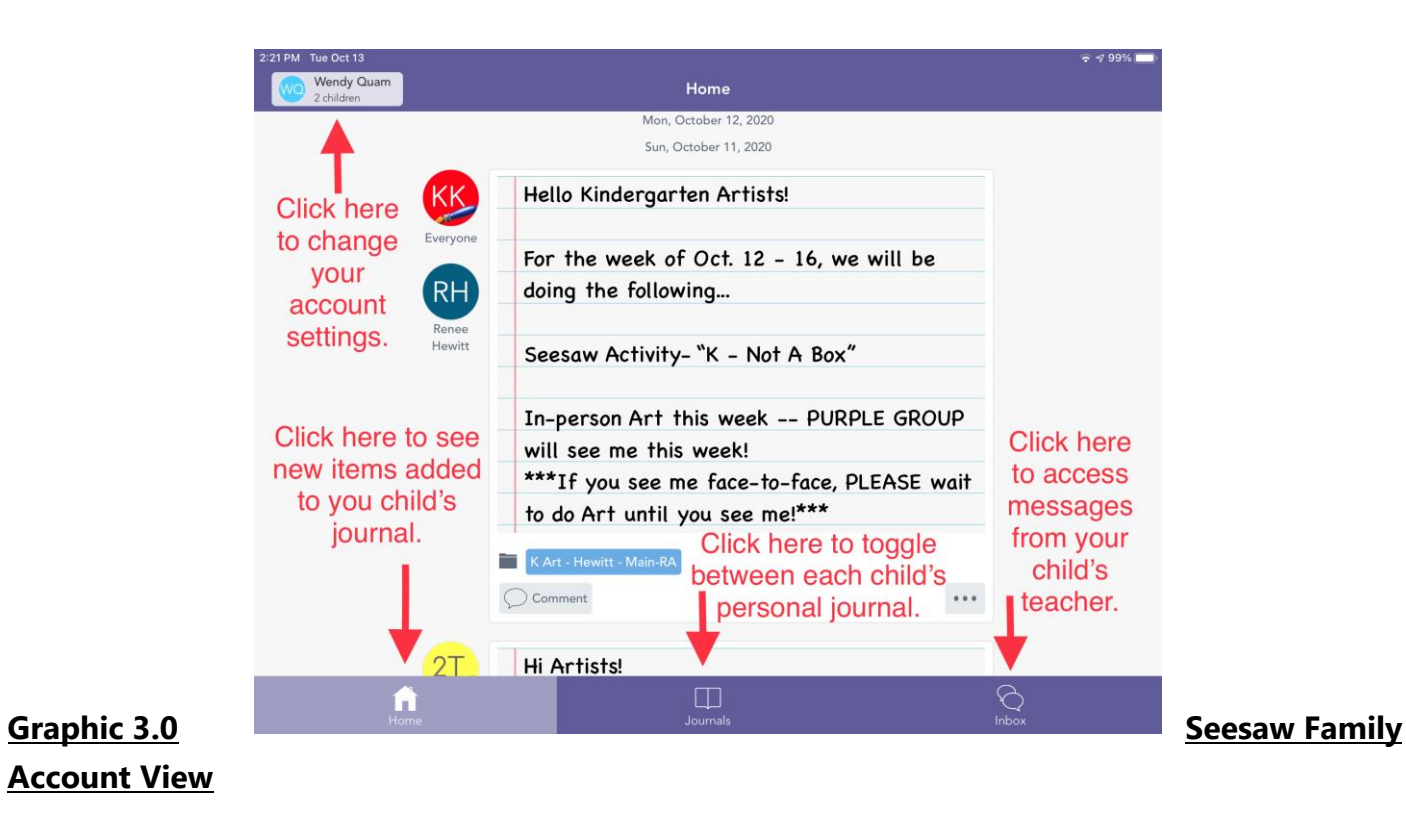

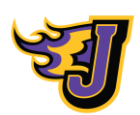

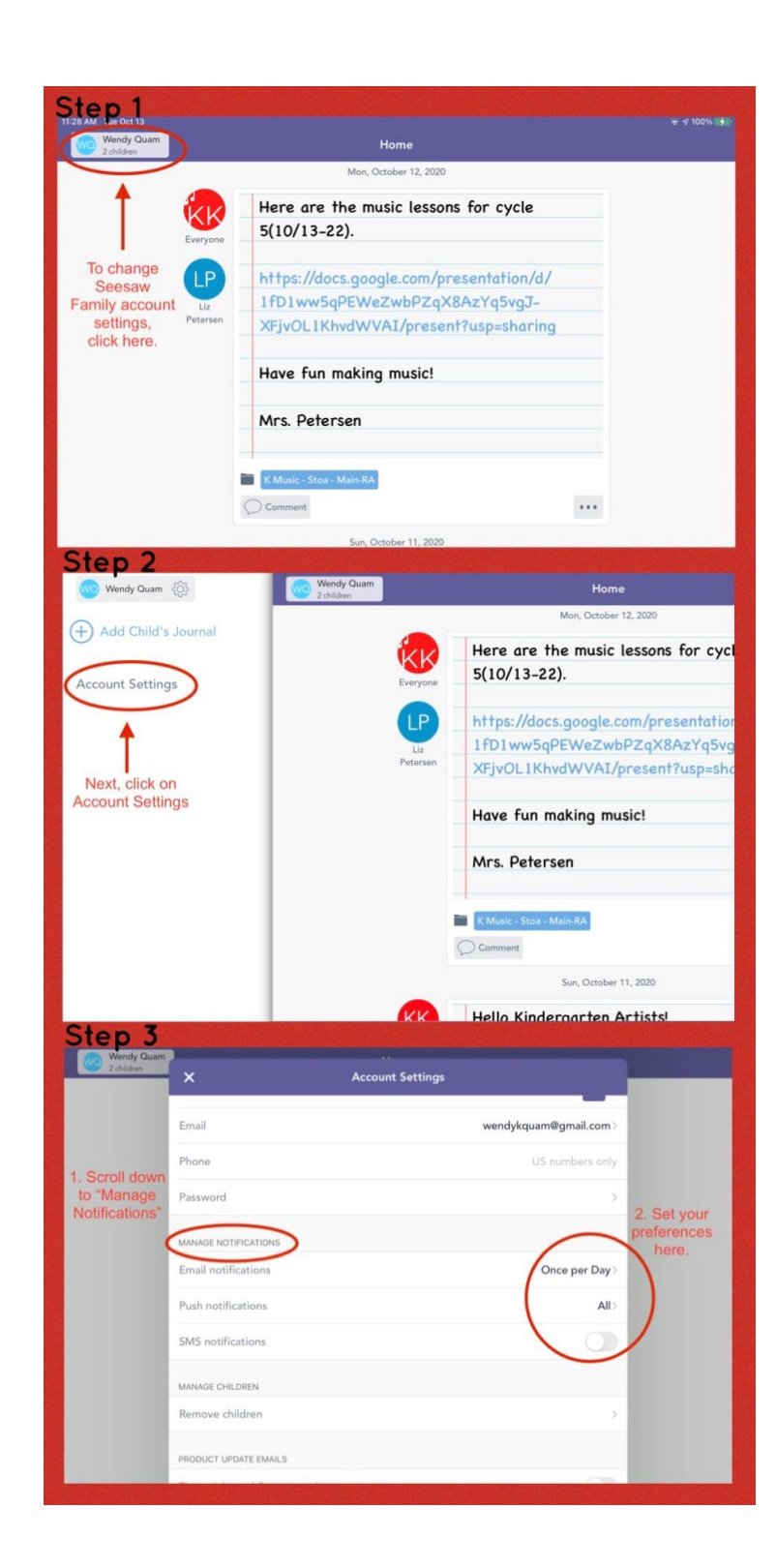

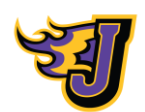

# **Logistics**

#### <span id="page-9-0"></span>**Transition to Temporary Online Learning**

Once the determination has been made that a classroom, grade level, or building will move to temporary online learning, many processes will begin. Firstly, families will be notified of the move to the temporary online learning model, and be provided with the timeframe of the move to the model. **The first day of temporary online learning will be asynchronous for all learners, with no support services provided the first day**. While students are completing their day of asynchronous learning, teachers will utilize this time to plan for the remainder of the temporary online learning model. This time could include making videos, scheduling zoom meetings, gathering needed instructional materials, or preparing for any assessments that will need to occur during the online learning time.

#### <span id="page-9-1"></span>**Teacher Contact and Communication**

**Beginning day two of instruction, teachers will follow their regular classroom schedule**, which will allow students who receive support services (IEP, ELP, ESOL, Reading Supports) to be able to receive their support in these areas as well. Teachers will utilize both synchronous and asynchronous teaching opportunities during the temporary closure Teachers will update their weekly schedule to reflect any new links, Zoom meeting invitations, etc. that are needed due to the temporary closure. If a whole group lesson is delivered live, it will be recorded and those recordings will be posted by 8:00am the following day.

#### <span id="page-9-2"></span>**Substitutes**

Teacher absence situations will be dealt with on a case by case basis, if a short term absence (1-2 days) occurs students will learn through asynchronous assignments and daily teacher zooms will be canceled. If a substitute is unavailable, student learning with asynchronous instruction from the teacher through posted videos, learning activities, exploratory assignments, or a combination, will be used to provide students with learning opportunities for the day.

# <span id="page-9-3"></span>**Student Attendance**

Teachers mark absences in Infinite Campus. This attendance marking reflects both online visibility and participation in zoom sessions as well as completion of asynchronous assignments. Monitoring of

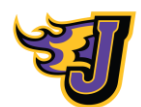

assignment submission in SeeSaw will provide evidence of asynchronous engagement in daily learning and will also be used for attendance purposes. Attendance will be marked as "present" as a default, and teachers should begin to take action if a student has not engaged after a few days.

# **Family Support**

<span id="page-10-0"></span>Moving from in-person school to a completely online learning environment changes the established routines of everyone at home, not just our students.

As parents and caregivers of elementary students, parents may have found themselves also adopting new roles to support their child's learning on top of juggling their own responsibilities. To support our families through this transition, below are some suggestions on how parents can best support their online learner at home. See Table 1.0

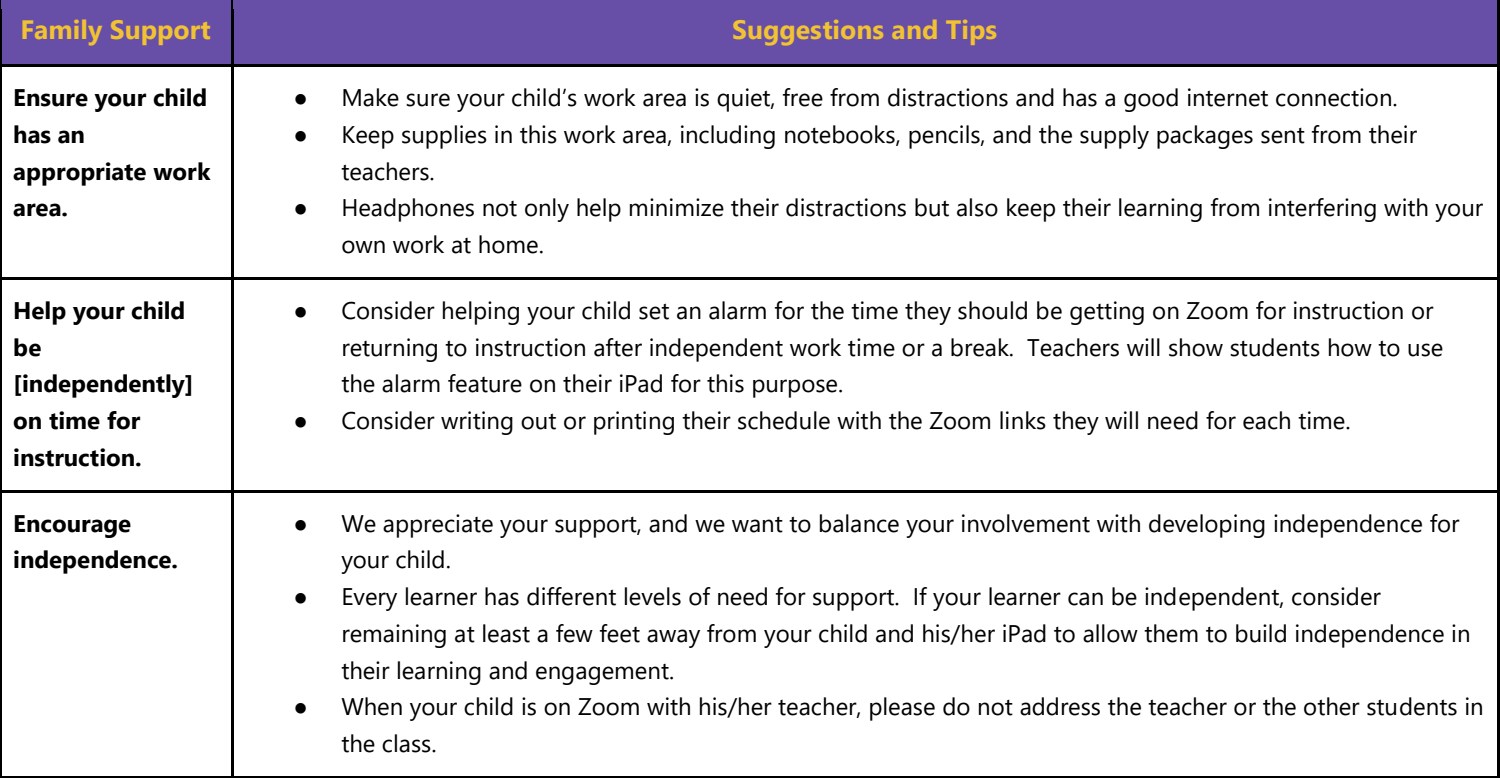

# **Table 1.0 Family Support**

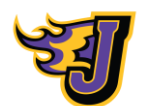

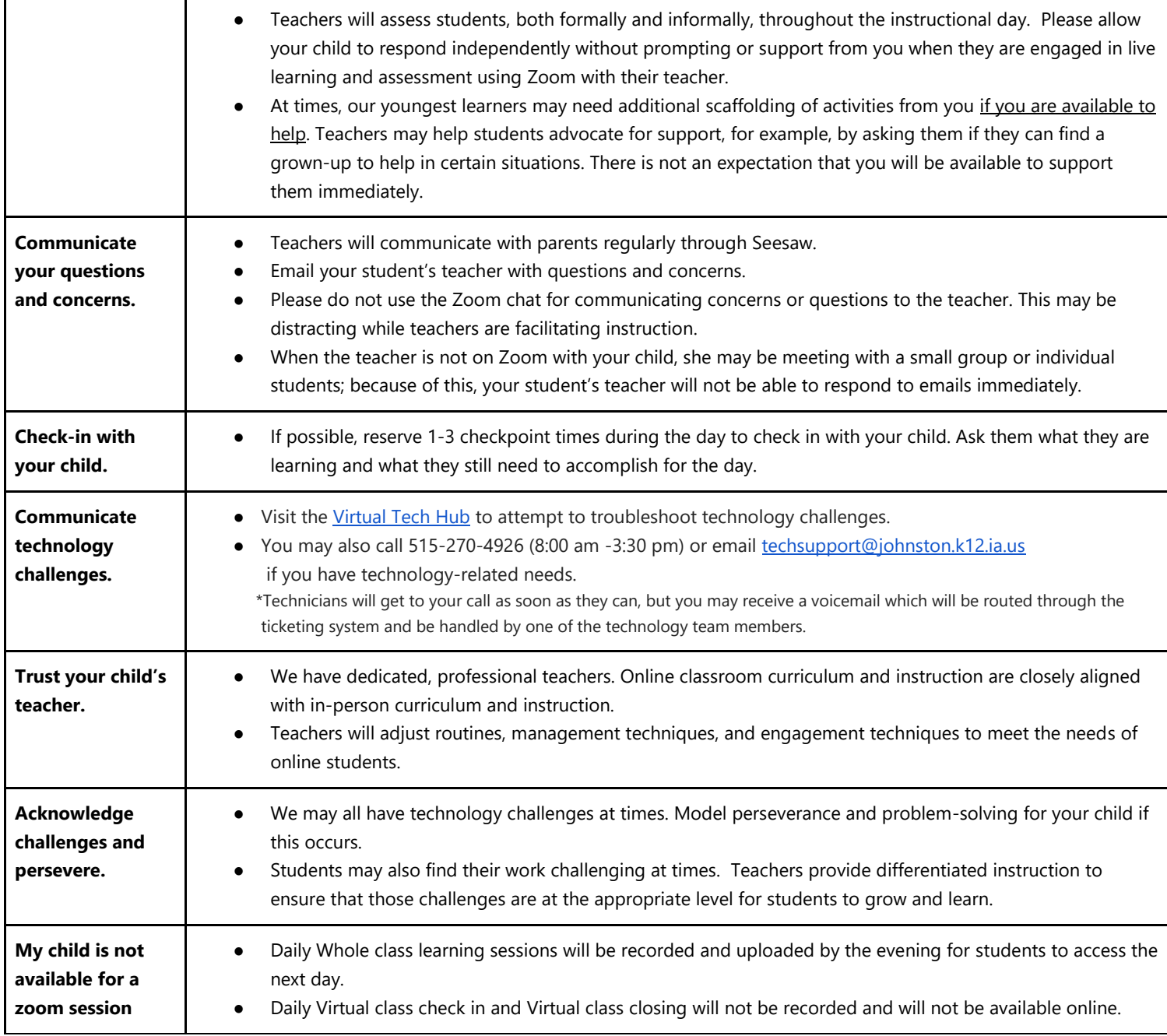

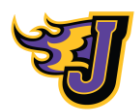